## SONY Vaio PC の分解

知人から預かったものですが、PC 起動が不安定になり、起動できる時とできない時があっ て徐々に悪化し、ついにはマザーボード BIOS がハードディスクの認識ができない所まで行 ってしまいました。修理見積もりに出したら約6万円かかるといわれてあきらめたとのこ と。

せめて中のデータを救えないかとダメ元でハードディスクを外して読み出しをトライする ことにしました。

最近の PC ならハードディスクが簡単に外せるようになっていますが、古いノートパソコン は分解しないと取り出すことはできません。さて困った、分解方法がわからない。という のでネット検索したところ あった!あった!

「SONY VAIO TypeS VGN S70B(PCG-6C1N)分解工程」

[http://home.a01.itscom.net/jungle-b/etc2/vaio\\_s/s70b.htm](http://home.a01.itscom.net/jungle-b/etc2/vaio_s/s70b.htm)

という記事。jungle.b さん貴重な記事をどうもありがとうございました。おかげで分解で き、ハードディスクを取り出すことができました。私も倣って分解状況を記録として残そ うと思います。

今回分解したのは、SONY Vaio VGN-S-4 シリーズ PCG-6H2N という型番のものです。

1.ハードディスク取り出しまで

① 裏側のビス外し

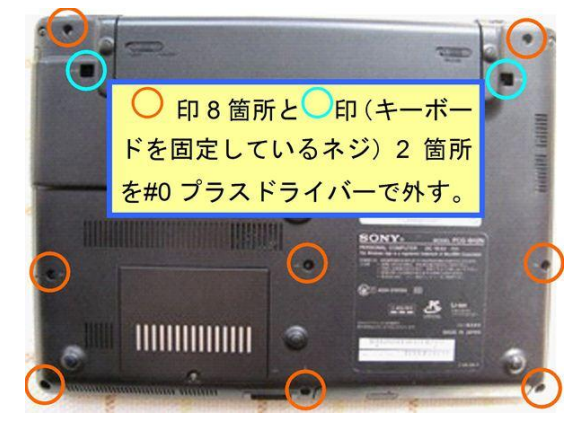

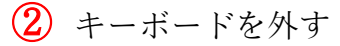

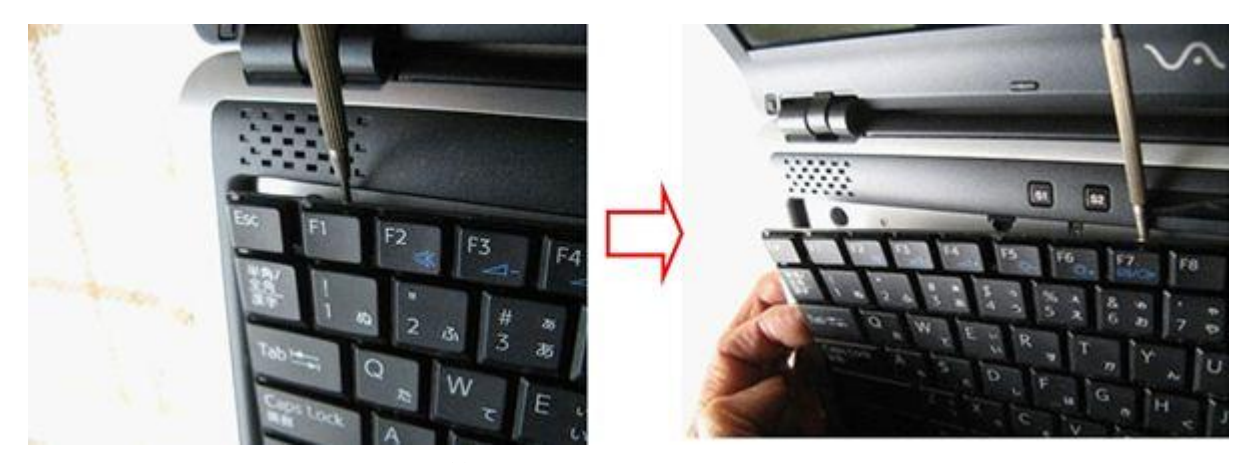

時計用マイナスドライバ等でそーっとこじる。F4,F12 キーのところで本体に爪 で引っ掛かっている。

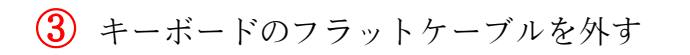

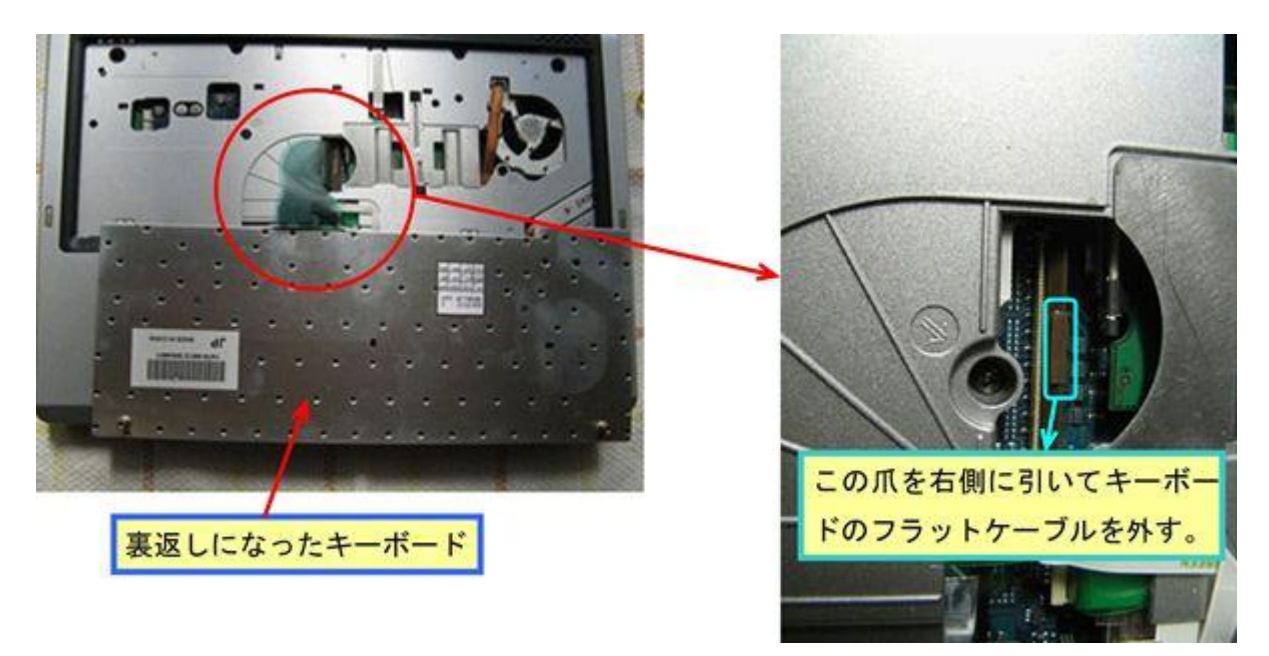

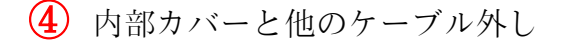

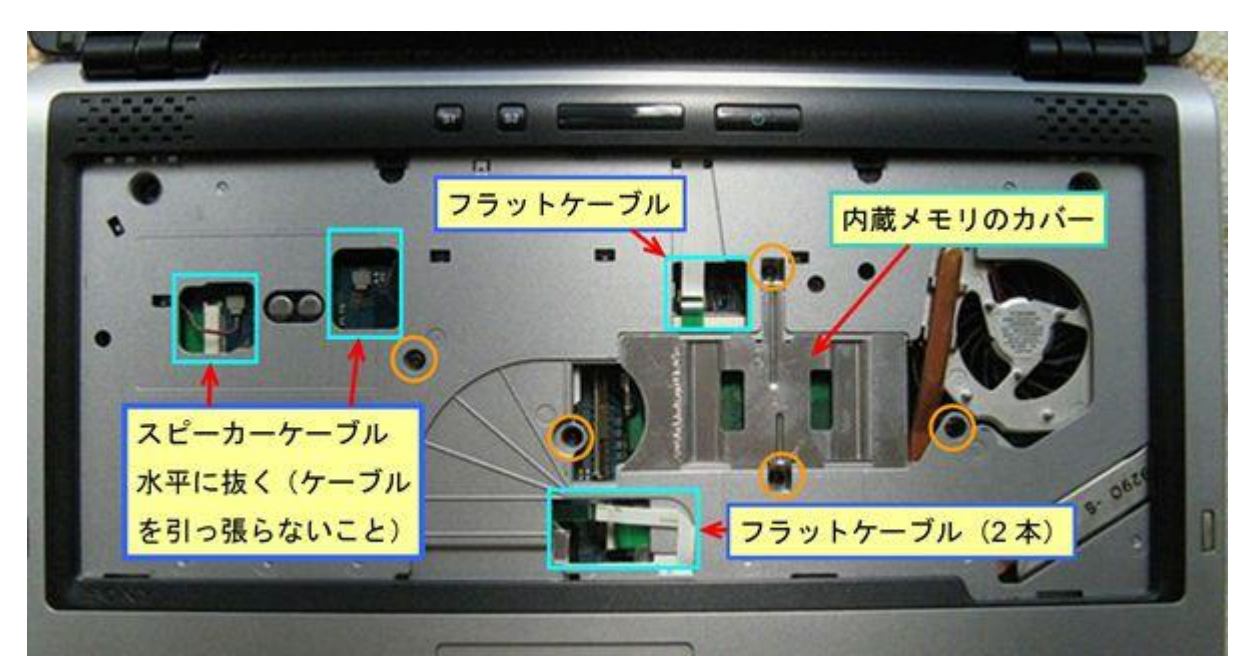

フラットケーブルは透明緑色のフィルムをつまんで引き抜く。 ○ 印のビスを外す。

⑤ 基盤部分を出す

液晶画面に向かってめくりあげるようにカバーをあげると右図のように基盤部 分が露出する。

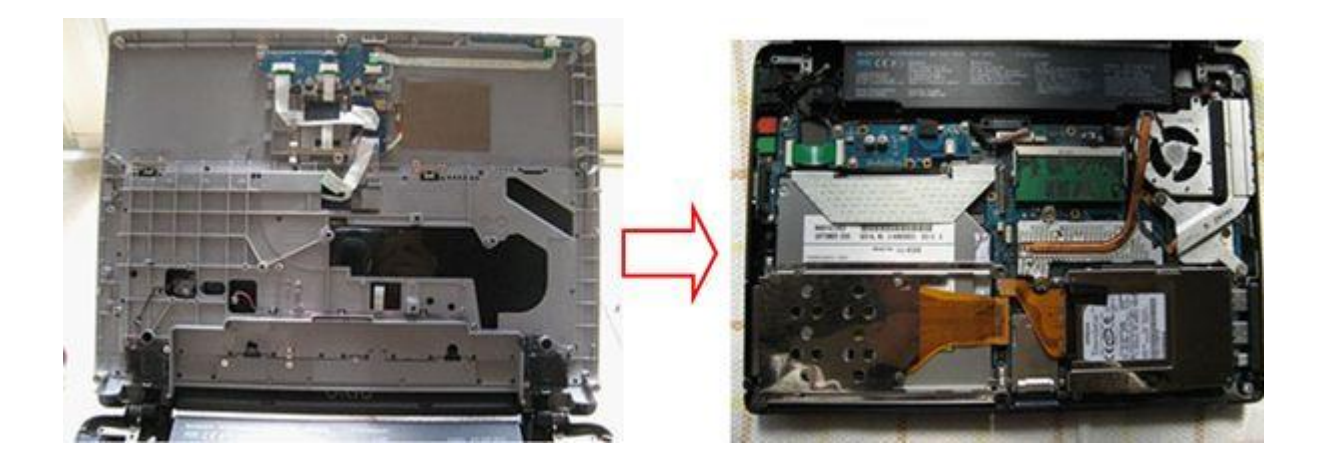

2.ハードディスクの取り外し

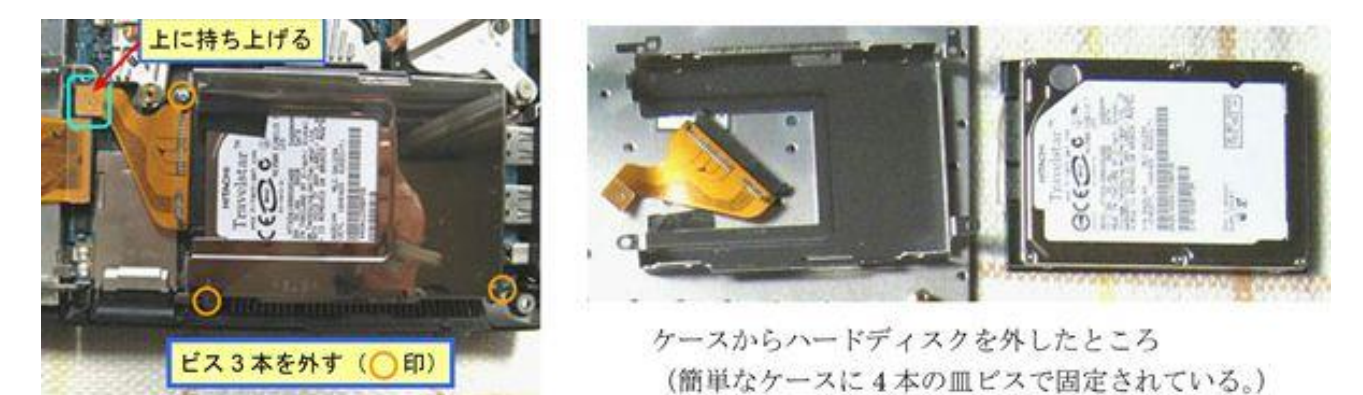

取り外したハードディスクは HITACHI SATA 80GB 5,400rpm のもので、接続器具を使っ て読み出しを試したところ 3 回目くらいに内容が見えたので、別の外付けハードディスク に「Macrium Reflect」というディスク丸ごとバックアップしてくれるフリーソフトを使 って、全て読み出しができました。しかし、これは偶然で、以後一切読み出しはできなく なってしまいました。